**V tem prispevku**

# Inventura v Osnovnih sredstvih ročni popis

Zadnja sprememba 25/11/2022 12:14 pm CET | Objavljeno 01/04/2021 10:39 am CEST

Preden pričnemo s postopkom inventure je potrebno narediti rezervno kopijo podatkov. Rezervno kopijo pripravimo v **Administracija** / **Pripomočki** / **Izdelava rezervne kopije podatkov**. Dovolj je, da rezervno kopijo pripravimo samo za modul OSD za uporabnika (podjetje) kjer bomo izvajali inventuro.

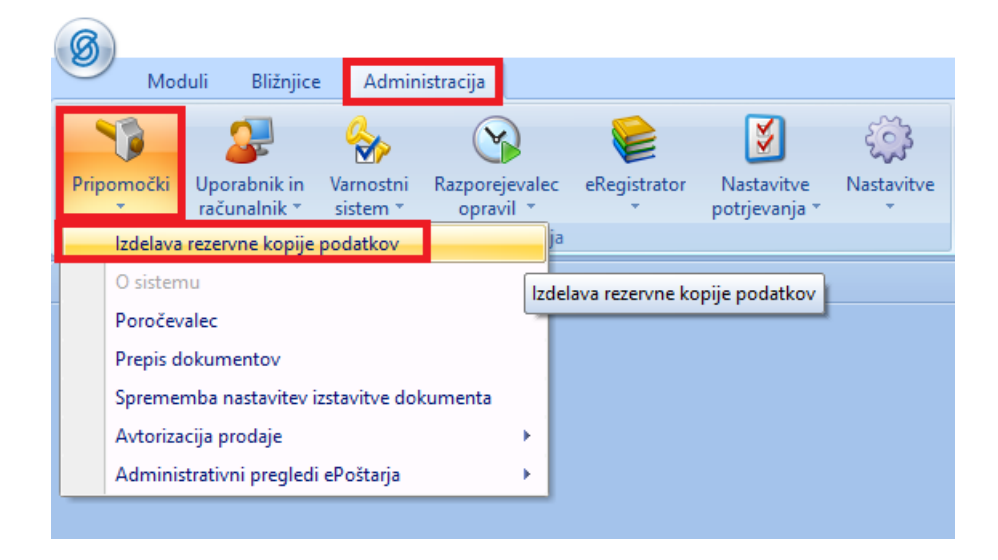

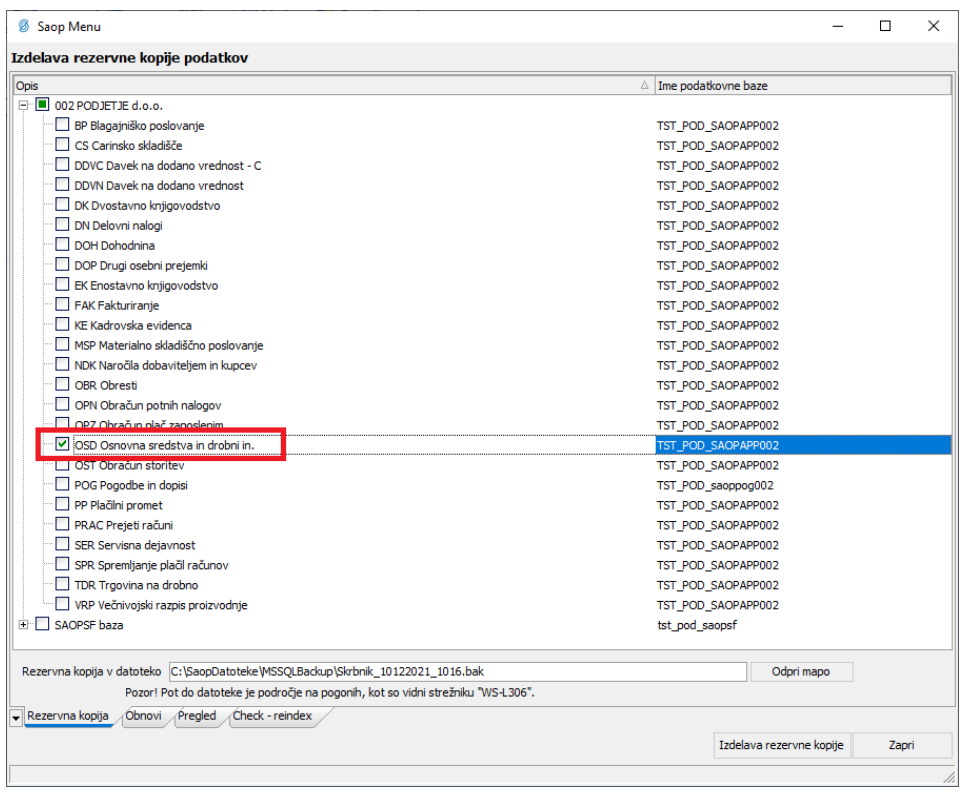

Sam postopek inventure izvedemo v 5 korakih:

- 1 Izpišemo popisne liste,
- 2 Pripravimo inventuro,
- 3 Vnesemo inventuro v program,
- 4 Izpišemo Inventurni elaborat,
- 5 Poknjižimo inventurne razlike.

#### **Popisni listi**

Na glavnem meniju izberemo **Obračuni in inventura / Inventura / Popisni list** in si izpišemo popisne liste. Popisne liste lahko izpišemo ločeno samo za osnovna sredstva in samo za drobni inventar ali pa za oboje skupaj. Popisne liste lahko izpišemo ločeno po Nahajališčih, Stroškovnemu mestu, Stroškovnemu nosilcu, Referentu Nahajališčih in SM, po Nahajališčih in Stroškovnih nosilcih ali po Nahajališčih in Referentih. Če želimo da se nam poleg osnovne šifre prikažejo še dograditve označimo kljukico na izbiri Dograditve prištete osnovni šifri. Izbira Izpis dodatnih polj nam prikaže pod osnovnim sredstvom še podatke ki jih imamo vpisane v prvem in drugem dodatnem polju (če imamo ta aktivirana).

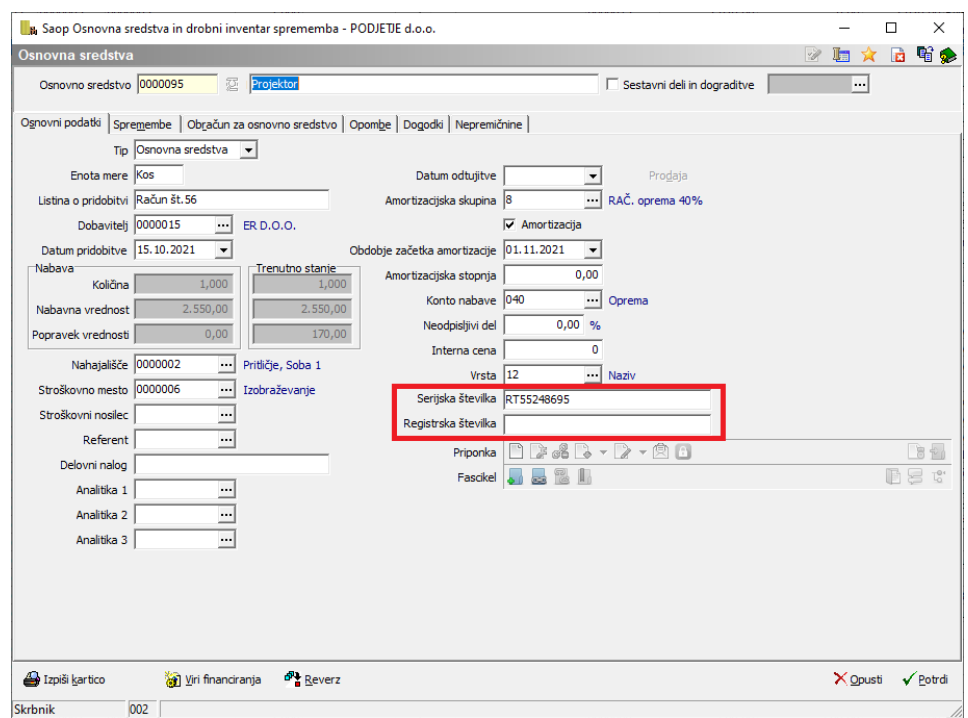

Aktiviramo jih v nastavitvah OSD (Nastavitve – Nastavitve programa).

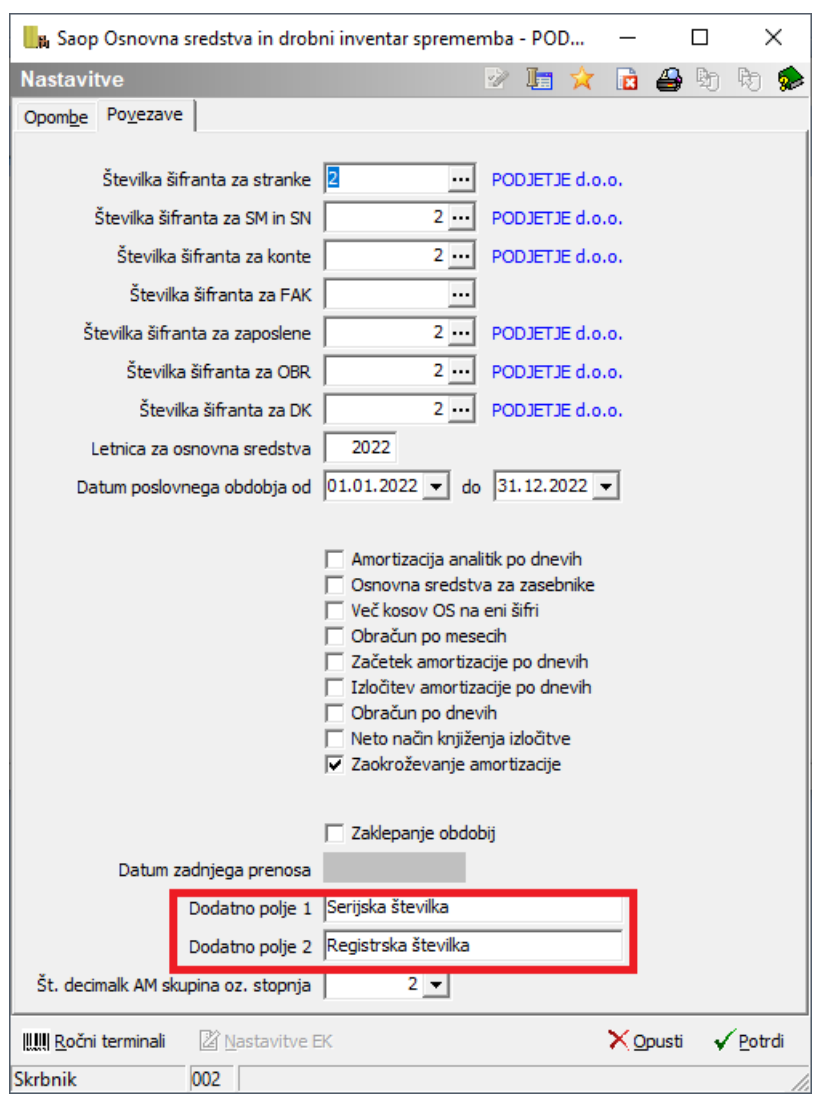

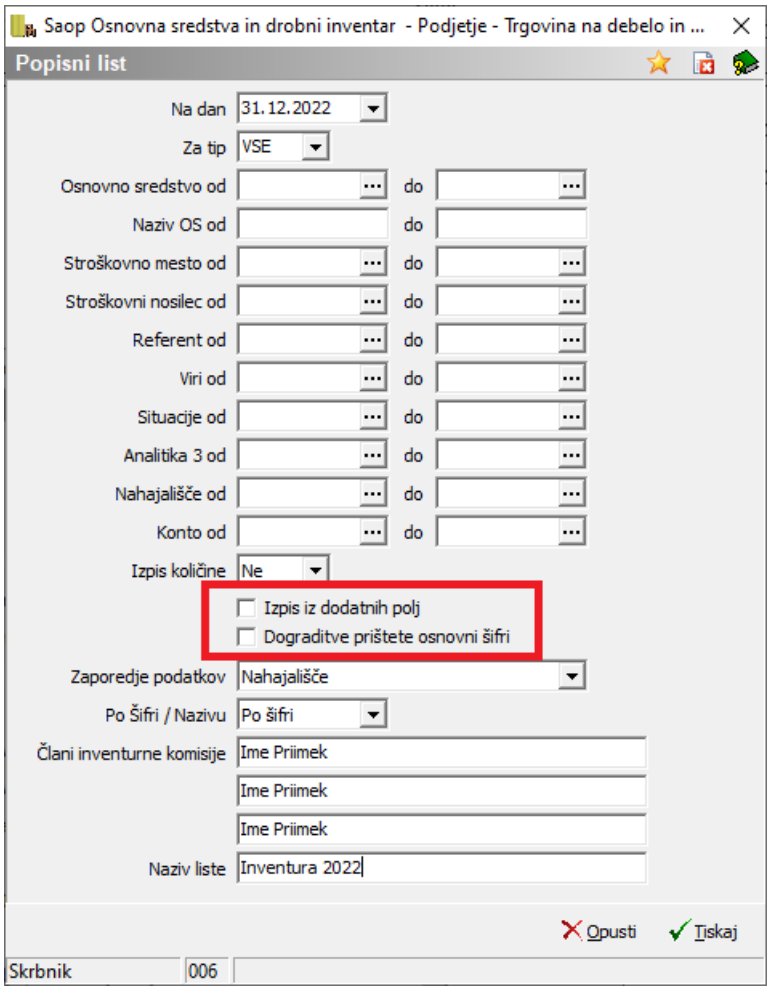

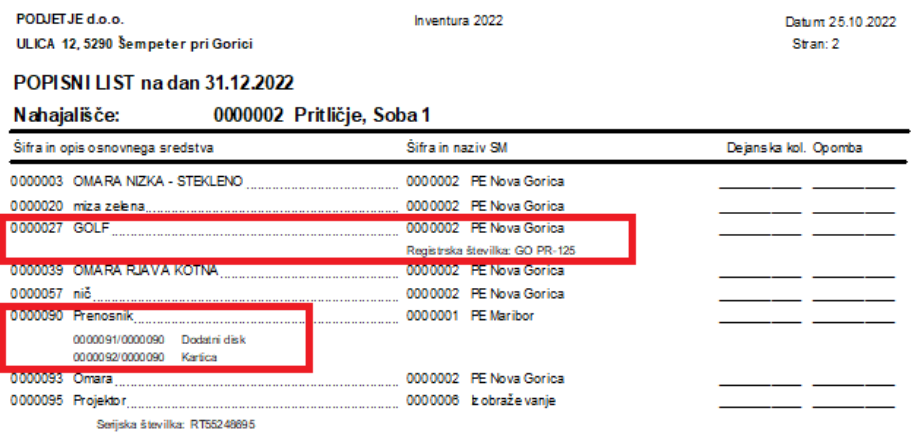

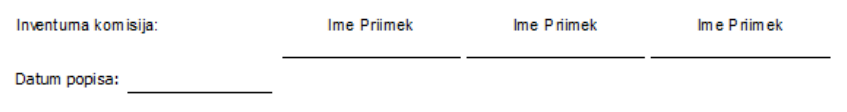

## **Priprava inventure**

Ko je popisni list izpolnjen se v programu postavimo na **Obračuni in inventura / Inventura / Priprava inventure**.

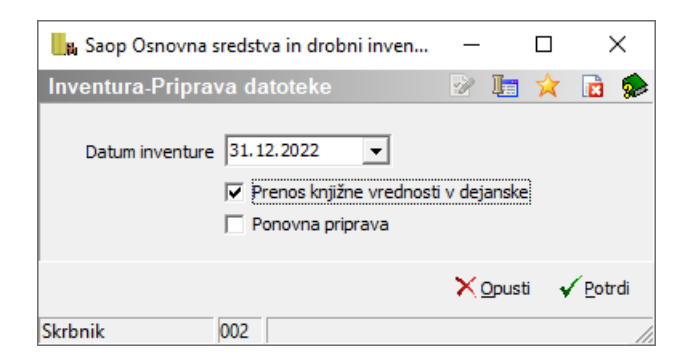

Obdelava pripravi datoteko za vnos inventure. Pri pripravi datoteke se lahko odločimo, da se za vsa vnesena sredstva izpolni polje dejanska količina, ki se izenači s knjižnim stanjem. To pomeni, da je v koraku, ko pripravljamo inventurno potrebno izbrati **R Prenos knjižne vrednosti <sup>v</sup> dejanske**. V takem primeru je na Vnosu inventure potrebno na podlagi popisnega lista popraviti samo tiste količine, ki se razlikujejo od knjižnih. V kolikor pa se pri pripravi inventure ne odločimo za prenos dejanske količine v knjižno količino, je potrebno za vsako sredstvo vnesti dejansko stanje.

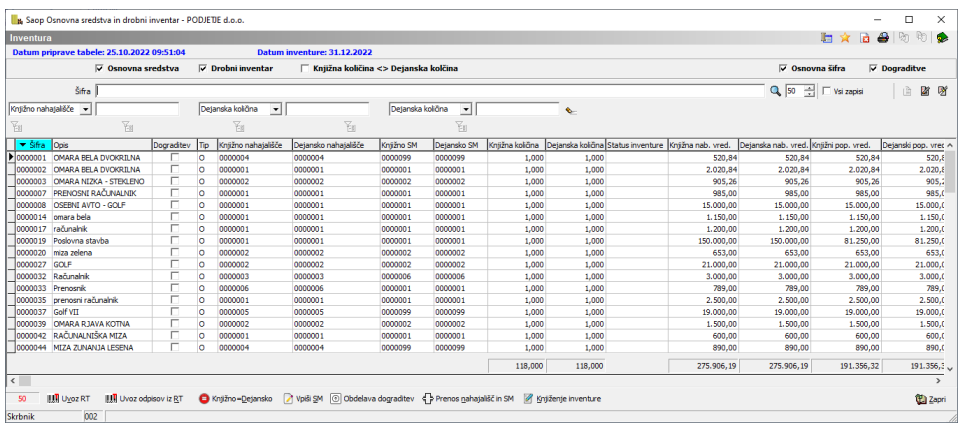

### **Vnos inventure**

Pri vnosu inventure lahko vnesemo Izločitve, Inventurne manjke, Inventurne viške z izbiro ustreznega statusa, ter sredstvom spremenimo nahajališče in stroškovno mesto.

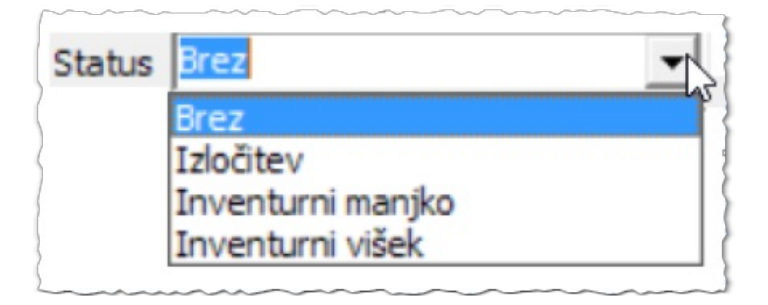

Izbrani statusi se nam prikazujejo v tabeli v stolpcu Status inventure.

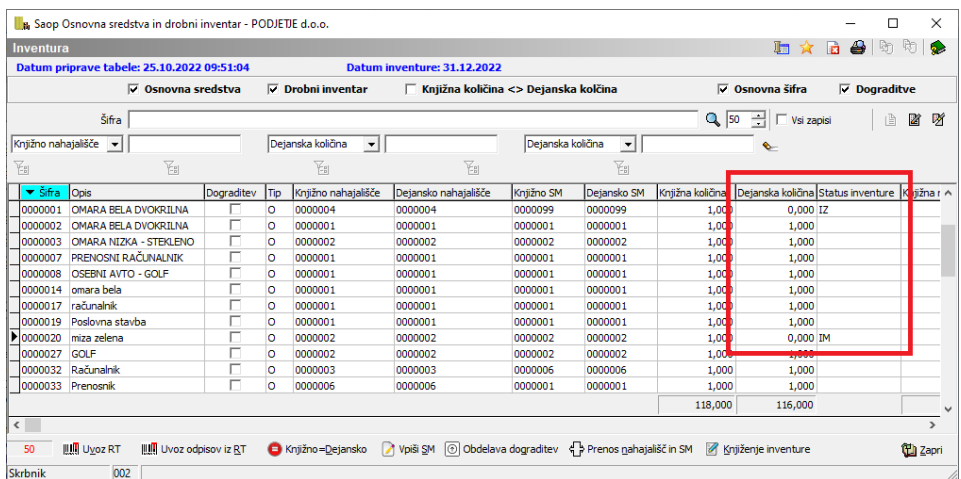

## Vnos inventurnega manjka

Pri inventurnem manjku gre za manjko, ki smo ga ugotovili pri samem popisu oz. inventuri. V tem primeru ne razpolagamo več s sredstvom in to ugotovitev zabeležimo kot IM na datum inventure, najpogosteje na 31.12.yyyy.

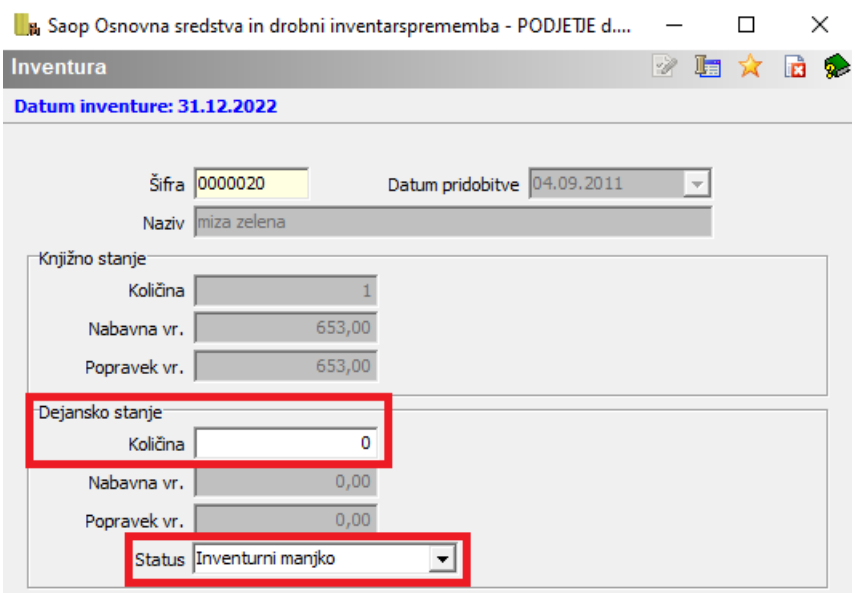

Vnos inventurnega manjka – izberemo status in vpišemo dejansko količino 0.

Ob knjiženju inventurnih razlik se na kartico zabeleži sprememba IM – Inventurni manjko na dan inventure.

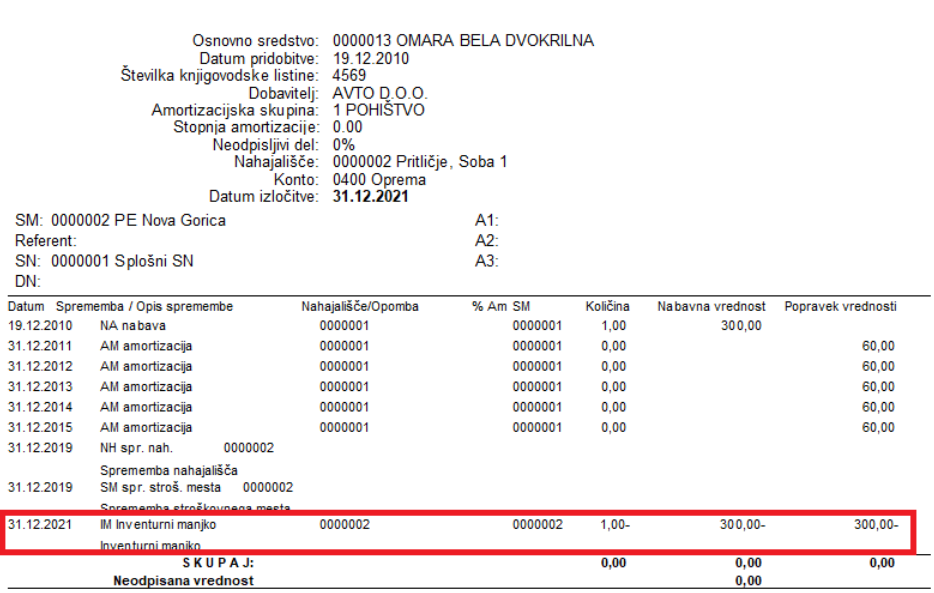

#### **KARTICA OSNOVNEGA SREDSTVA**

## Vnos inventurnih izločitev

Pri osnovnih sredstvih in drobnem inventarju, ki jih zaradi uničenja, ali drugih razlogov ne moremo uporabljati več, se lahko že med letom odločimo za odpis in to spremembo zabeležimo na kartici kot **Izločitev /**

#### **Datum odtujitve**.

Zelo pogosto pa se z odpisi ukvarja inventurna komisija na dan 31.12.yyyy in odloča o tem katera sredstva je potrebno odpisati. To ugotovitev lahko vnesemo ob vnosu inventure v inventurno datoteko. V kolikor odpise vnašamo neposredno v inventuro jih **NE SMEMO** še enkrat ročno vnašati na kartice, ker bo program ob knjiženju inventure sam na kartice zabeležil tudi inventurne odpise !!!

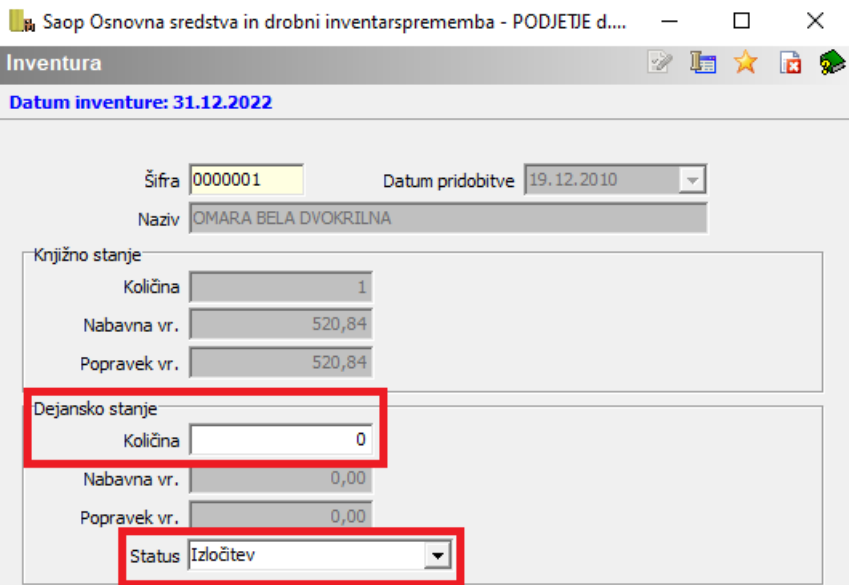

Vnos izločitve osnovnega sredstva zaradi uničenja.

Ob knjiženju inventurnih razlik se na kartico vpiše **Datum odtujitve/izločitve** na dan inventure.

#### **KARTICA OSNOVNEGA SREDSTVA**

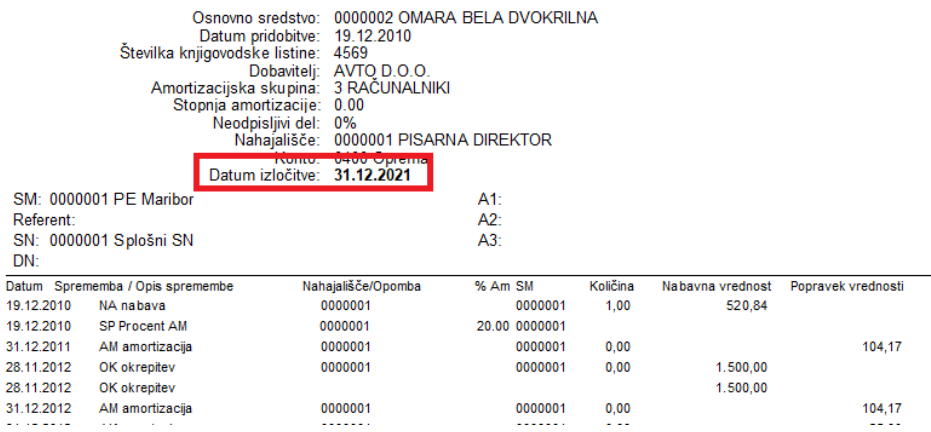

## Sprememba nahajališč in stroškovnih mest

V kolikor smo ob popisu ugotovili, da se dejanska nahajališča in/ali stroškovna mesta razlikujejo od knjiženih je potrebno to ugotovitev zabeležiti na kartice, ali pa sredstva fizično pospraviti oz. prenesti na knjižena nahajališča. Pri vnosu inventure pri Osnovnih sredstvih in Drobnem inventarju, ki ima **količino <sup>=</sup> 1**, to ugotovitev zabeležimo kot prikazuje primer na naslednji sliki. Najprej vpišemo Dejansko nahajališče. Ko potrdimo vnos dejanskega nahajališča nam program predlaga Dejansko stroškovno mesto oz. stroškovno mesto, ki je navedeno na nahajališču v šifrantu nahajališč. V kolikor šifrant nahajališč ni opremljen s stroškovnimi mesti podatek v polju Dejansko stroškovno mesto ročno vnesemo.

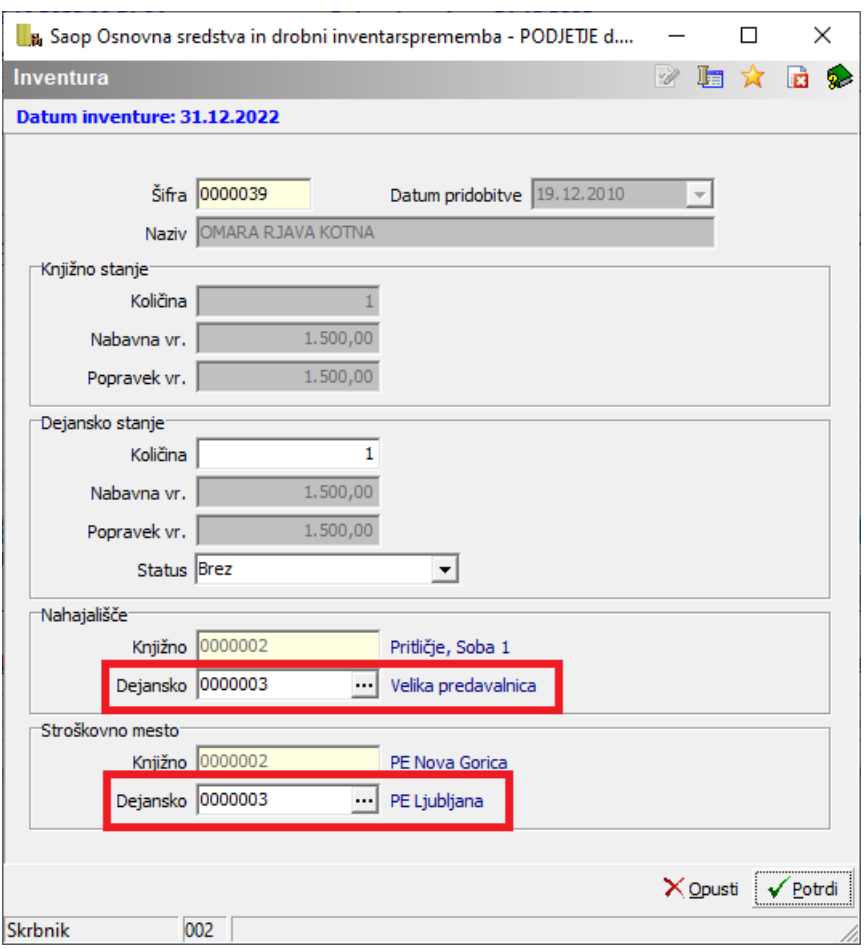

Sam prenos oziroma knjiženje na kartice osnovnih sredstev in drobnega inventarja naredimo z gumbom  $\Phi$ <sup>Prenos nahajališčin SM</sup>, ki se nahaja na dnu preglednice za vnos inventure. Na kartico se zapiše sprememba NH sprememba nahajališča in SM sprememba stroškovnega mesta na datum inventure oz. sprememba Prenos v kolikor gre za drobni inventar.

Primer spremembe nahajališča in SM na osnovnem sredstvu:

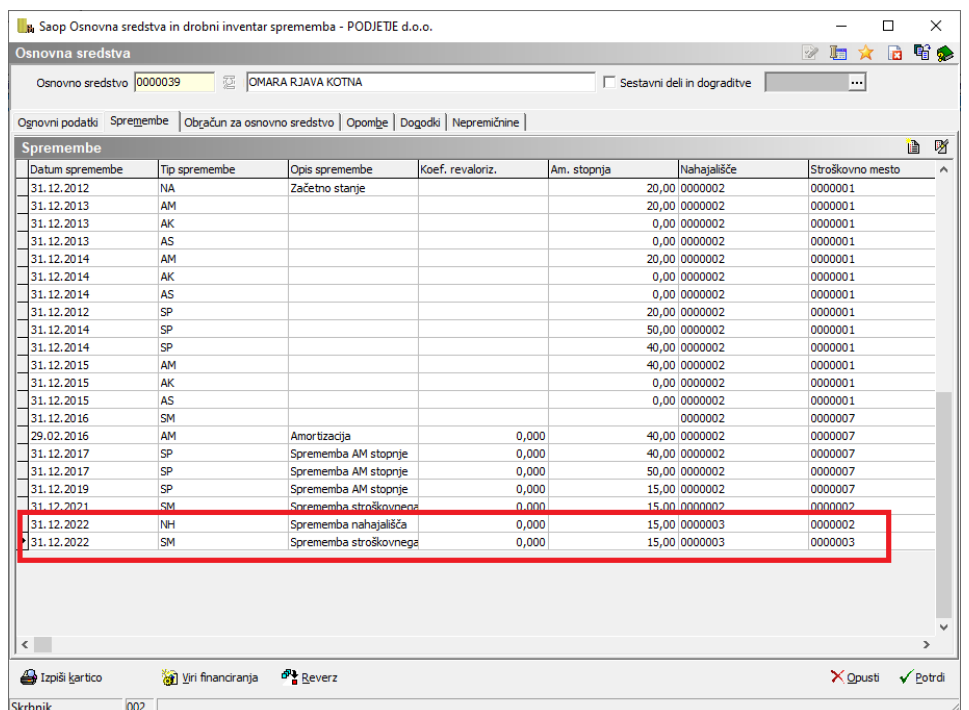

Pri drobnem inventarju, ki ima na eni šifri **količino <sup>&</sup>gt; 1**, spremembo beležimo v inventuri enako kot v prejšnjem primeru v kolikor se sprememba nanaša na celotno količino drobnega inventarja. V primeru da bi radi nahajališče spremenili samo delu drobnega inventarja to naredimo direktno na kartici drobnega inventarja z izbiro Tipa spremembe **Prenos**.

Primer prenosa drobnega inventarja iz enega nahajališča in SM na drugo:

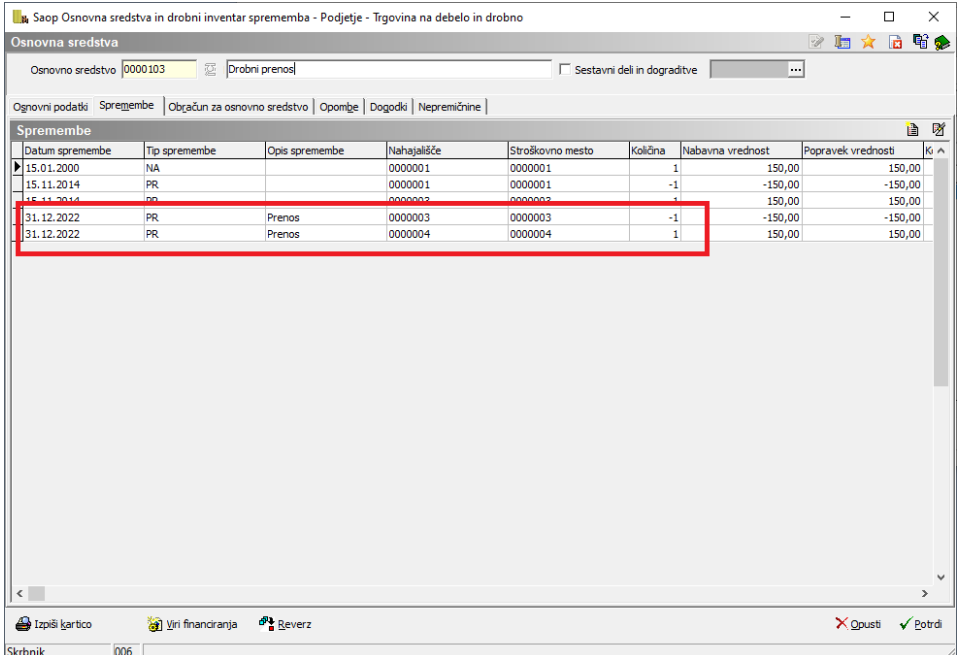

Preden naredimo Prenos nahajališč lahko na Kontrolnem izpisu preverimo katere spremembe nahajališč in SM smo vnesli v inventuro. Izpis se nahaja na ikoni Tiskalnik v desnem zgornjem kotu preglednice Inventure.

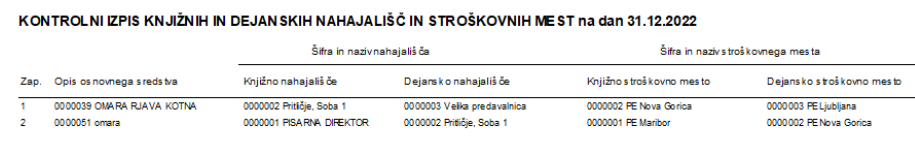

### **Inventurni elaborat**

Ko je inventura vnesena lahko izpišemo Inventurni elaborat. Inventurni elaborat izpisuje sredstva po kontih in izpiše pri katerih osnovnih sredstvih in drobnem inventarju je prišlo do manjkov ali viškov.

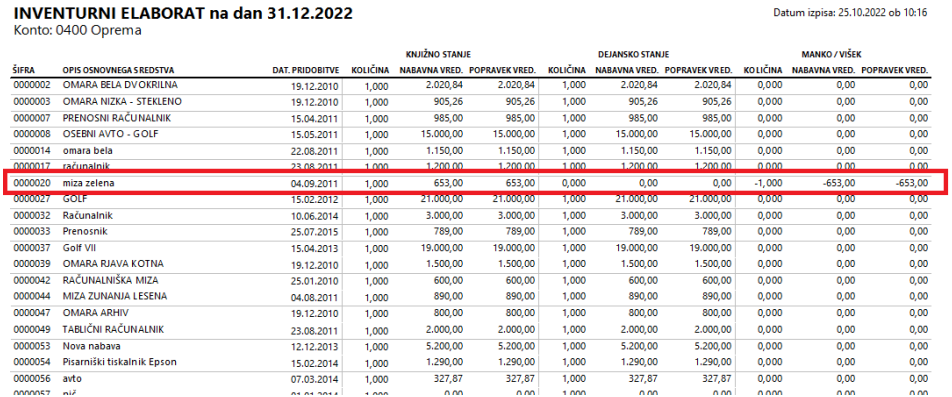

Sredstva, ki so bila označena kot odpisana se izpišejo ločeno na koncu inv. elaborata.

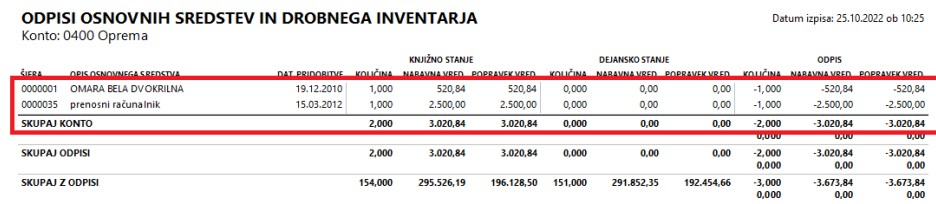

## **Knjiženje inventurnih razlik**

Preden nadaljujemo s knjiženjem inventure **OBVEZNO ARHIVIRAMO PODATKE.** Ko sprožimo knjiženje inventure se na osnovnih sredstvih, na zavihku Spremembe doda zapis **IM**- Inventurni manjko, **IV**- Inventurni višek ali **IZ** – izločitev, oz. se vpiše Datum odtujitve.

OPOZORILO! Pri **Knjiženju inventurnih razlik** moramo biti pozorni, da je vnesena celotna inventura. Vsa sredstva morajo imeti vnesen podatek vsaj o dejanski količini. V primeru, da poknjižimo inventuro preden so vsa sredstva urejena, bo program sredstva brez vnesene dejanske količine obravnaval kot manjko/višek in bo to spremembo tudi zabeležil na kartice. V takem primeru je potrebno podatke obnoviti iz arhiva ali pa na vsakem sredstvu na zavihku Spremembe pobrisati manjke / viške.

#### Razlika med izločitvijo in inventurnim manjkom

Pri inventurnem manjku gre za manjko, ki smo ga ugotovili pri samem popisu oz. inventuri. V tem primeru ne razpolagamo več s sredstvom in to ugotovitev zabeležimo na kartico kot IM na datum inventure, najpogosteje na 31.12.yyyy.

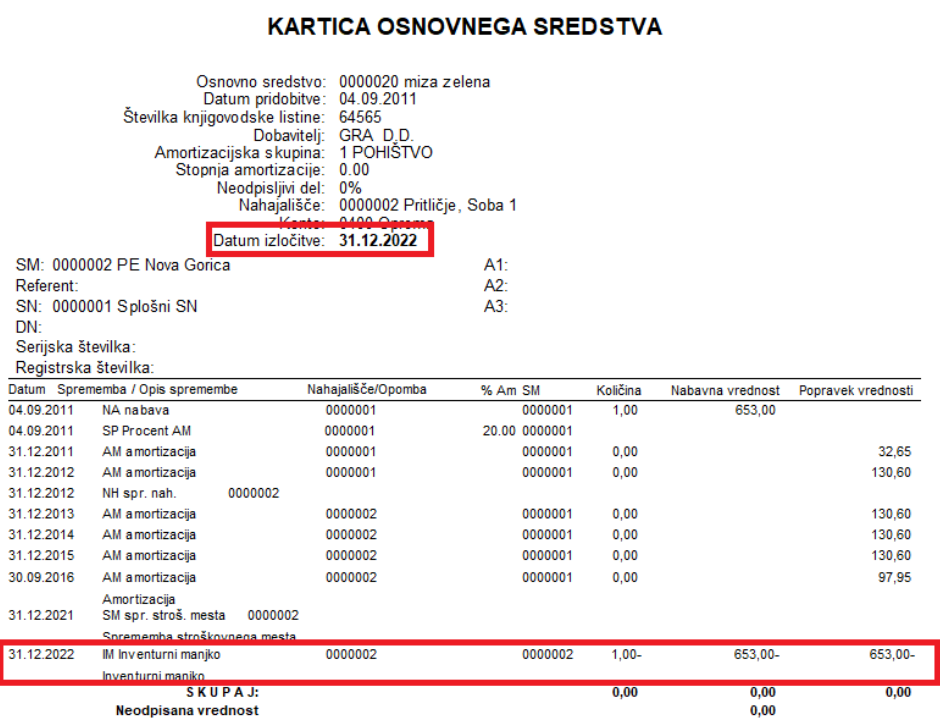

Osnovna sredstva in drobni inventar, ki jih zaradi uničenja ali drugih razlogov ne moremo uporabljati več lahko že med letom odpišemo in to spremembo zabeležimo na kartici kot IZ - izločitev, za osnovna sredstva pa vnesemo datum odtujitve.

#### **KARTICA DROBNEGA INVENTARJA**

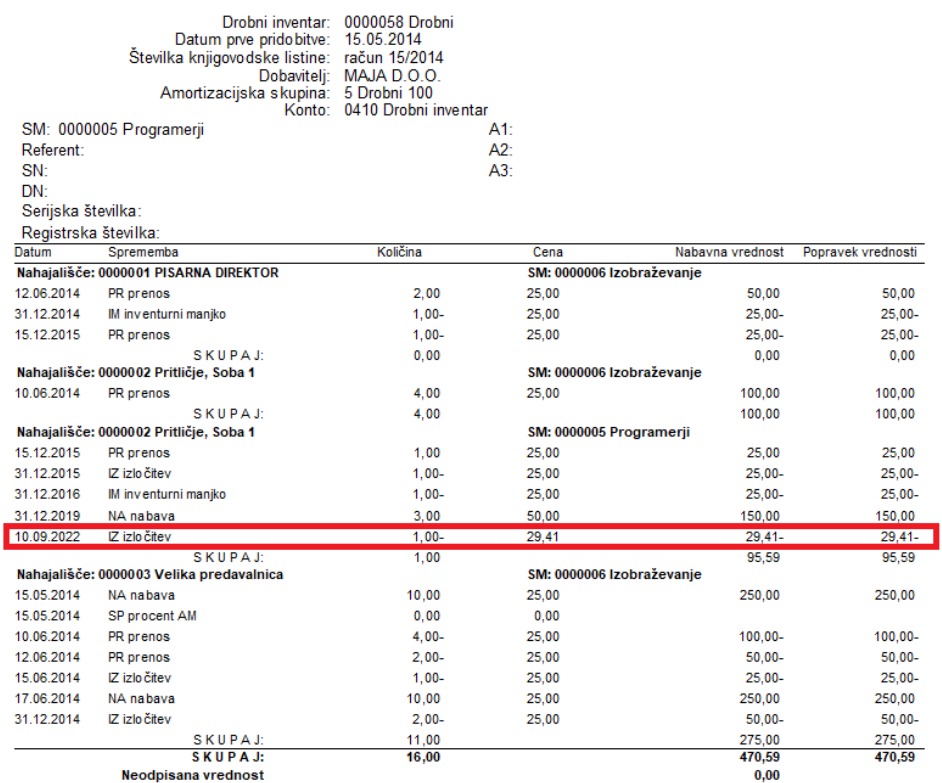

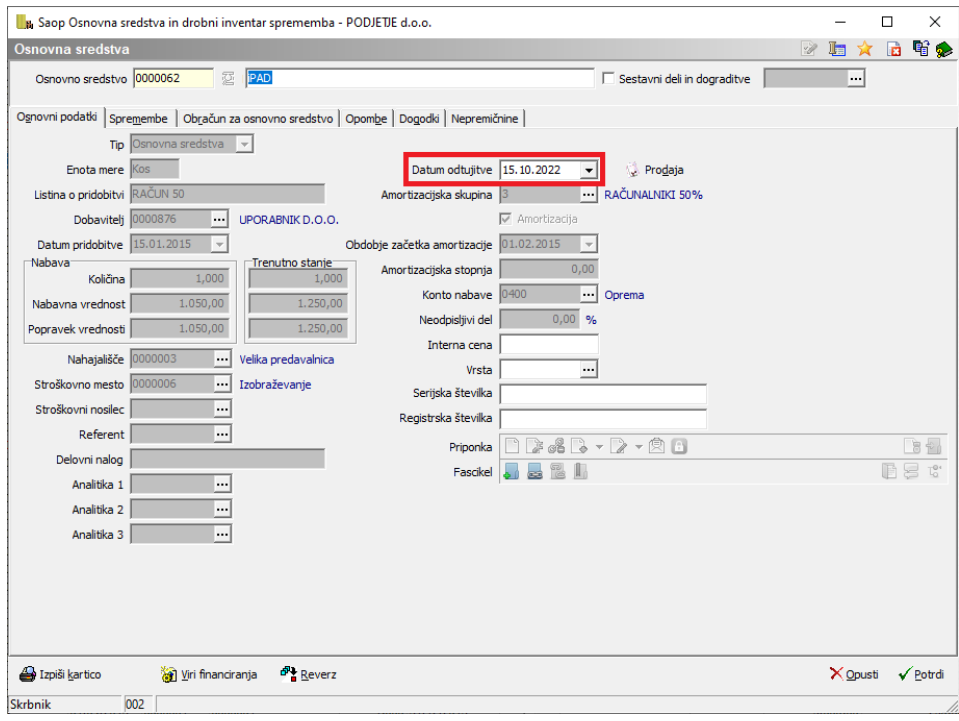

# **Kontrola knjižene inventure z registrom**

V inventuri izpišemo inventurni elaborat in preverimo skupaj dejanska stanja po kontih s stanjem v registru.

Na zadnjih straneh preverimo odpise po kontih, seštevek teh odpisov mora po knjiženju biti enak, kot na izpisu izločitev DI in OS (Dnevnik – tip spremembe IZ, Dnevnik izločenih OS), ki ga imamo v registru.

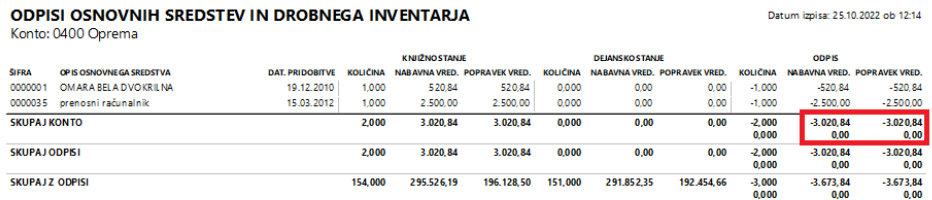

#### Dnevnik izločenih osnovnih sredstev na dan inventure:

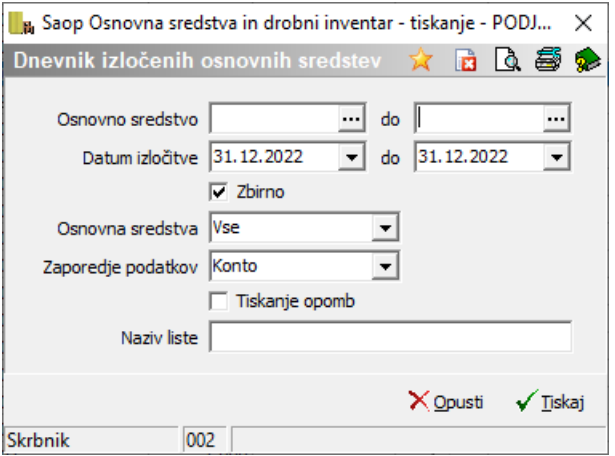

#### DNEVNIK IZLOČENIH OSNOVNIH SREDSTEV v obdobju od 31.12.2022 do 31.12.2022

#### Datum Datum Nabavna vr. pred Popravek vr. pred Neodpisana Šifra Naziv pridobitve izločitve izločitvijo izločitvijo Amortizacija vrednost 3.020,84  $0,00$ SKUPAJ IZLOČENO 0400 Oprema 3.020,84  $0,00$ 3.020,84 3.020,84  $0.00$  $0.00$ SKUPAJ PRODANA IN IZLOČENA

Za izločeni drobni inventar izločitve pri inventuri preverimo na izpisu Dnevnik za tip spremembe Izločitev:

## **ODPISI OSNOVNIH SREDSTEV IN DROBNEGA INVENTARJA**<br>Konto: 0410 Drobni inventar

Datum izpisa: 25.10.2022 ob 12:46

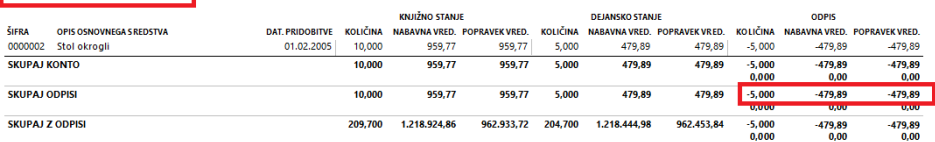

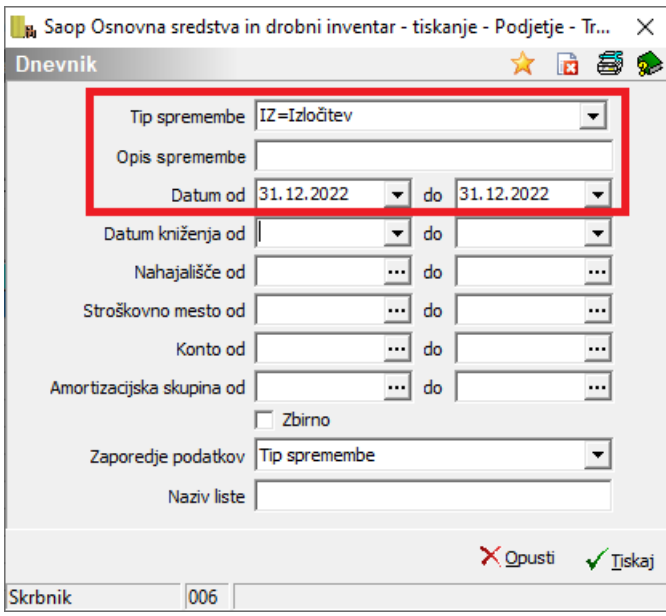

#### DNEVNIK v obdobju od 31.12.2022 do 31.12.2022

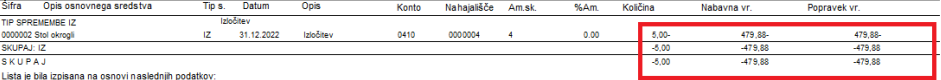

S KUP AJ<br>Lista je bia izpisana na osnovi naslednjih podatkov:<br>Tip spremembe: Zzlzbžev; Datum od 31 12 2022 do 31 12 2022, Datum knjiženja od začetka do konca, Nahajališče od začetka do konca,<br>Kono od znečeka do konca, Stre